# **WORLDI INF WWW**

# **Connecter le terminal à l'internet à large bande**

# **Important: Etes-vous sûr de satisfaire à toutes les conditions requises pour l'installation de votre terminal? Veuillez noter les points suivants de cette liste de contrôle.**

Pour pouvoir utiliser votre terminal avec accès Internet à large bande (ADSL ou câble TV), il vous faut remplir les conditions suivantes. Pour toute question, demandez conseil auprès d'un électricien ou d'un spécialiste réseau.

## **1. PORT ETHERNET**

Votre terminal a accès à un port Ethernet (RJ45), qui supporte DNS et DHCP et garantit un accès libre à Internet.

Si votre réseau local est actuellement protégé par un firewall (pare-feu), votre terminal doit disposer d'un accès libre à Internet 24 heure sur 24. Le terminal établit lui-même la connexion et effectue les mises à jour de service en dehors des horaires de bureau.

**2. ACCÈS LIBRE À INTERNET**

### **3. ADRESSE IP**

Vous disposez d'une connexion Internet avec seulement une adresse IP, mais vous souhaitez connecter plusieurs appareils, comme par ex. un PC et un terminal. Il existe des composants avantageux (routeurs, etc.) qui étendent votre accès Internet et offrent la possibilité de connecter plusieurs appareils.

**Nos spécialistes restent à votre entière disposition au 0800 111 600 pour toute question concernant l'accès à large bande.**

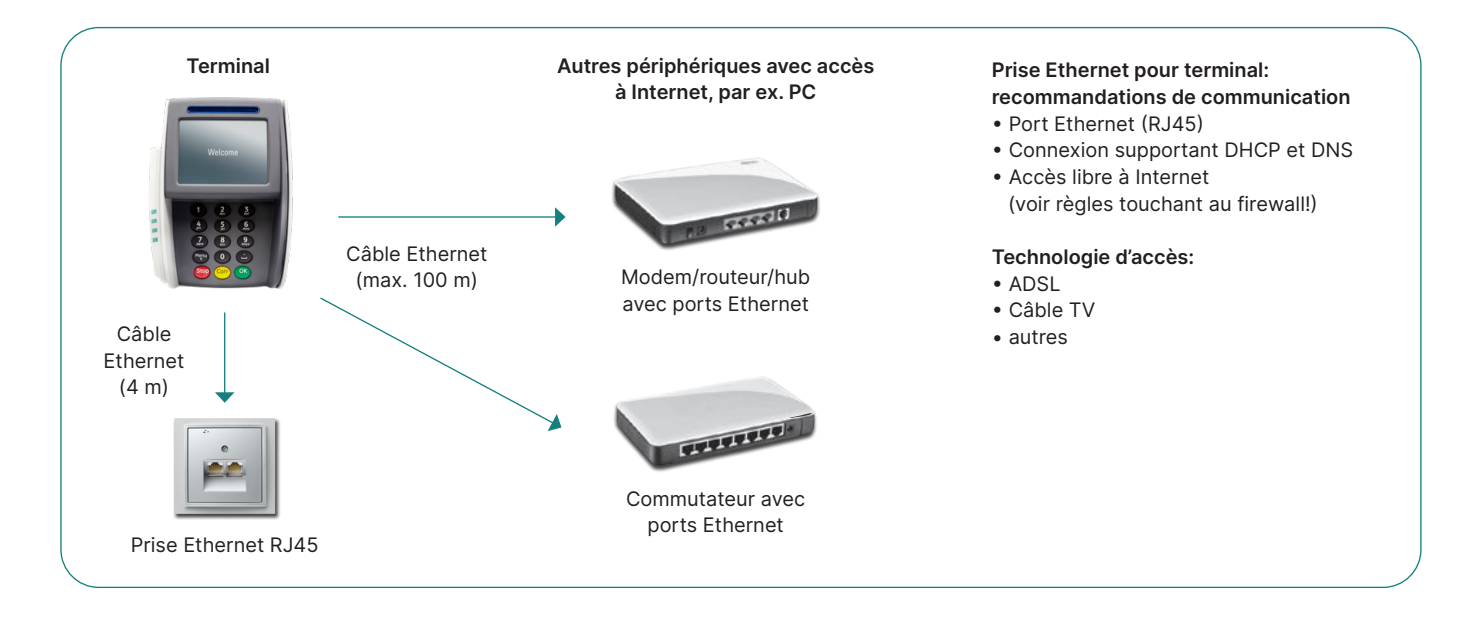

### **Si la connexion Internet est protégée par un pare-feu local ou celui de votre fournisseur d'accès Internet, les adresses IP suivantes doivent passer!**

![](_page_1_Picture_381.jpeg)

\* y compris Diners, JCB, Swisscard/American Express, Migrosbank, Boncard, Tax Free Service

![](_page_1_Picture_382.jpeg)

Des paramètres supplémentaires dans votre pare-feu, tels que le filtrage de contenu, peuvent également affecter la connexion à nos systèmes. Ces paramètres doivent également être désactivés pour les adresses mentionnées ci-dessus. Cette liste n'est pas définitive (validité décembre 2022). Cette liste a été établie et contrôlée avec le plus grand soin. Veuillez noter que les adresses IP peuvent changer à tout moment.

#### **Client Telnet**

Dans les nouveaux systèmes d'exploitation tels que p.ex. Windows 10, le client Telnet est désactivé par défaut et doit être activé ou installé manuellement. À ce sujet, veuillez consulter le manuel d'utilisation relatif à Windows 10 sous: worldline.com/merchant-services[/firewall](http://www.worldline.com/merchant-services/firewall)

#### **Test possible pare-feu: Test possible DNS:**

![](_page_1_Picture_8.jpeg)

![](_page_1_Picture_9.jpeg)

#### **Glossaire**

**ADSL –** Asynchron Digital Subscriber Line (ligne d'abonné numérique à débit asymétrique): peut traiter différents services sur un seul câble de raccordement. **DNS –** Résolution du nom de domaine sur adresses IP.

**Ethernet –** plateforme de base pour l'exploitation de TCP/IP (description physique, prise, câble, niveau de tension, débit, etc.)

**USB –** Universal Serial Bus est un standard définissant l'interface entre le PC et ses périphériques.

![](_page_1_Picture_15.jpeg)

:\>nslookup serv.ep3.telekurs.co<br>rrver: testO1.test.six-group.net<br>|dress: 01.234.567.89 erver.<br>ddress: on-existent domain

**TCP/IP –** protocole permettant la transmission des données. **DHCP –** attribution automatique d'une adresse IP. **Firewall –** logiciel permettant de protéger un réseau (par ex. celui d'une entreprise) d'intrusions par des tiers via Internet. **Client Telnet –** connecte un ordinateur à un serveur à distance.

Les coordonnées de votre interlocuteur local sont disponibles sous: [worldline.com/merchant-services/contacts](http://worldline.com/merchant-services/contacts)

![](_page_1_Picture_20.jpeg)